# **MONITORING DAN ANALISIS TRAFIK JARINGAN LOCAL PADA SMK N 1 TANJUNGSARI MENGGUNAKAN PARAMETER ROUND TRIP TIME (RTT)**

### **Aliy Hafiz <sup>1</sup> Bambang Suprapto<sup>2</sup> muhammad Ma'mur<sup>3</sup>**

1) *Jurusan manjemen infromatika, AMIK Dian Cipta Cendikia Bandar Lampung*

2) *Jurusan manajemen informatika , AMIK Dian Cipta Cendikia Pringsewu*

3) *Jurusan manjemen infromatika, AMIK Dian Cipta Cendikia Bandar Lampung*

*Jl.Cut Nyak Dien No. 65 Durian Payung (Palapa) Kota Bandar Lampung*

*Email[: aliyhafiz@dcc.ac.id](mailto:aliyhafiz@dcc.ac.id1)1) , bambangsuprapto2) , muhamammadmamur@dcc.ac.id3)*

### **ABSTRAKS**

*Sementara itu pelaksanaan praktikum sendiri rata-rata 2 kali dalam satu hari, hal ini mengacu pada jadwal penggunaan laboratorium yang tidak setiap hari digunakan melainkan mengikuti jadwal yang ditetapkan oleh pihak sekolah. Dari hasil observasi yang penulis lakukan, masa penggunaan komputer dalam satu kali praktikum adalah 2 x 45 menit dengan rata-rata penggunaan optimal adalah 30 menit untuk akses internet dan akses situs yang dominan diakses oleh para siswa adalah kaskus.co.id kemudian google.com sebagai search engine (mesin pencari) data ini didapat dengan melihat browser history pada tiap-tiap komputer. Penggunaan komputer secara bersamaan pada jam- jam tertentu mendorong penulis untuk mencaritau kinerja jaringan local dan internet service provider (ISP) yang ada disekolah, untuk memantau kinerja jaringan ada banyak cara diantaranya adalah dengan metode analisa Round Trip Time (RTT). Sendiri adalah sebuah laporan yang dihasilkan dari proses pengiriman paket data Internet Control Message Protocol (ICMP) dengan cara melakukan Perintah Ping ke Server atau ke Host. Untuk mendapatkan laporan trafik jaringan juga dibantu dengan perangkat Iphost Network Monitor dapat dilihat bagaimana trafik tersebut bejalan.*

*Kata Kunci : Monitoring trafik jaringan, menggunakan parameter Round Trip time*

# **1. PENDAHULUAN**

#### **1.1. Latar Belakang**

Pada laboratorium terdapat 20 komputer yang dapat digunakan oleh siswa dalam melaksanakan praktikum. Sementara itu pelaksanaan praktikum sendiri rata-rata 2 kali dalam satu hari, hal ini mengacu pada jadwal penggunaan laboratorium yang tidak setiap hari digunakan melainkan mengikuti jadwal yang ditetapkan oleh pihak sekolah. Dari hasil observasi yang penulis lakukan, masa penggunaan komputer dalam satu kali praktikum adalah 2 x 45 menit dengan rata-rata penggunaan optimal adalah 30 menit untuk akses internet dan akses situs yang dominan diakses oleh para siswa adalah kaskus.co.id kemudian google.com sebagai *search engine* ( mesin pencari ) data ini didapat dengan melihat *browser history* pada tiap-tiap komputer. Penggunaan komputer secara bersamaan pada jam- jam tertentu mendorong penulis untuk mencaritau kinerja jaringan local dan*internet service provider (ISP)* yang ada disekolah, untuk memantau kinerja jaringan ada banyak cara diantaranya adalah dengan metode analisa *Round Trip Time (RTT). RTT* sendiri adalah sebuah laporan yang dihasilkan dari proses pengiriman paket data *ICMP (Internet Control Message Protocol)* dengan cara melakukan Perintah *Ping* ke *Server* atau ke *Host*. Hal inilah yang mendasari penulis memilih judul "Monitoring dan Analisa Trafik Jaringan Pada SMK N 1 Tanjungsari Menggunakan Parameter *Round Trip Time (RTT)*"

#### **1.2 Referensi**

#### **2.1 Local Area Network(LAN)**

Rainer dan Casey (2013: 149), menyatakan bahwa : *"Local Area Networks (LAN) connects two or more devices in a limited geographical region, usually within the same building, so that every device on the network can communicate with every other device."*

Dari kutipan tersebut dapat diartikan sebagai berikut*: Local Area Network* (LAN) menghubungkan dua atau lebih perangkat di dalam *area geografis* yang terbatas, biasanya berada di dalam gedung yang sama, sehingga setiap perangkat pada jaringan dapat berkomunikasi dengan perangkat lain

Menurut Husni Lafif (2013) menyatakan bahwa :

*Iphost Network Monitor* digunakan untuk memonitor peralatan jaringan*, server, dan workstation. Iphost Network Monitor memonitor*

memberitahukan apabila terdeteksi gangguan dan masalah kinerja pada sistem, dan membantu untuk mengatasi gangguan sebelum dapat menyebabkan kerusakan serius. Kinerja pemantauan data dan laporan dapat jugamembantu kita untuk upgrade dan pemeliharaan *server* dan peralatan lainnya.

#### **2.2 Iphost Network monitor**

Menurut Husni Lafif (2013) menyatakan bahwa :

*Iphost Network Monitor* digunakan untuk memonitor peralatan jaringan, *server*, dan *workstation*. *Iphost Network Monitor memonitor*  memberitahukan apabila terdeteksi gangguan dan masalah kinerja pada sistem, dan membantu untuk mengatasi gangguan sebelum dapat menyebabkan kerusakan serius. Kinerja pemantauan data dan laporan dapat jugamembantu kita untuk upgrade dan pemeliharaan server dan peralatan lainnya.<br>Dengan *Iphost Network Monitor* kita dapat Dengan *Iphost* memantau kedua *Windows* dan jaringan berbasis *Unix*, berbagai *server* dan peralatan jaringan, ketersediaan dan karakteristik kinerja web dan lainnya. Dengan sistem<br>anggih dap at memberikan peringatan yang canggih dap pemberitahuan tepat waktu dengan menggunakan beberapa cara seperti e-mail, SMS, dan instant messenger, IPHost *Network Monitor* juga dapat bekerjasecara lokal atau jarak jauh melalui SSH. Sedangkan untuk pemberitahuan dan grafik yang tersedia dapat dilihat melalui antarmuka web.

# **2.3 PING (Packet Intenet Gopher)**

Menurut Mike Muuss (1983) menyatakan bahwa : Program ini sebagai sarana untuk mencari sumber masalah dalam jaringan. Menurutnya nama "PING' berasal dari suara echo (sonar) sebuah kapal selam yang bilamana sang operator mengirimkan pulsapulsa suara kearah sebuah sasaran maka suara tersebut akan memantuldan diterima kembali ketika telah mengenai sasaran dalam jangka waktu tertentu. Adapun keunggulan lain dari Ping adalah sebuah program utilitas yang dapat memeriksa induktifitas jaringan berbasis teknologi *Transmission Control Protocol/Internet Protocol* (TCP/IP). Dengan menggunakan utilitas ini, dapat di uji apakah sebuah komputer terhubung dengan komputer lainnya. Hal ini dilakukan dengan mengirim sebuah paket kepada alamat IP yang hendak diuji coba konektivitasnya dan menunggu respon darinya.

#### **2.4 Router**

Router adalah peralatan jaringan yang mengubungkan suatu jaringan ke jaringan lain, router lebih cerdas dibandingkan *Bridge*, karena Router bisa memutuskan rute terbaik yang akna ditempuh oleh paket data.

#### **2.5 Switch**

Switch menghubungkan semua komputer yang terhubung ke LAN, sama seperti Hub. Perbedaannya adalah switch dapat beroperasi dengan mode full-duplex dan mampu mengalihkan

jalur dan memfilter informasi ke tujuan yang spesifik.

#### **2.6 Hub**

Hub menghubungkan semua komputer yang terhubung ke LAN. Hub adalah repeater dengan jumlah port banyak (multiport repeater). Hub tidak mampu menentukan tujuan, hub hanya mentransmisikan sinyal ke setiap line yang terkoneksi dengannya, menggunakan mode halfduplex. Sama seperti Switch, tetapi perbedaannya adalah Hub tidak memiliki fasilitas routing. Sehingga semua informasi yang datang akan dikirimkan ke semua komputer (broadcast). Hub adalah istilah umum yang digunakan untuk menerangkan sebuah central connection point untuk komputer pada network. Fungsi dasar yang dilakukan oleh hub adalah menerima sinyal dari satu komputer dan mentransmisikannya ke komputer yang lain.

#### **2.7 Kabel UTP**

UTP, singkatan dari "Unshielded Twisted Pair". Disebut unshielded karena kurang tahan terhadap interferensi elektromagnetik. Dan disebut twisted pair karena di dalamnya terdapat pasangan kabel yang disusun spiral alias saling berlilitan. Ada 5 kategori kabel UTP. Dari kategori 1 sampai kategori 5. Untuk jaringan komputer yang terkenal adalah kategori 3 dan kategori 5

#### **2. PEMBAHASAN**

#### **2.1 Analisa Desain Jaringan**

2.1.1 Topologi jaringan yang berjalan Pada tahap ini menunjukan desain topologi Star berdasarkan analisa pada SMK N 1 Tanjung sari

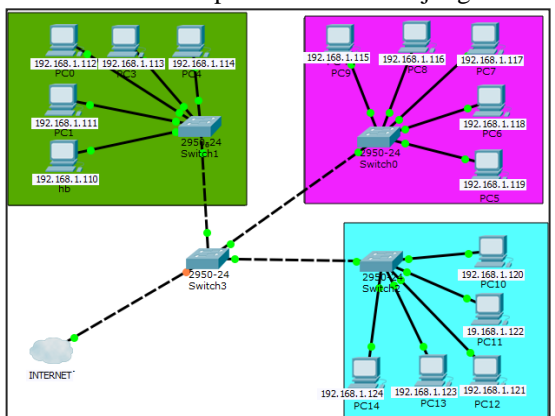

Gambar 3.2 Desain Topologi yang sedang berjalan

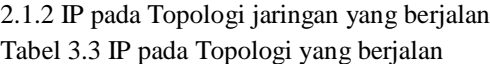

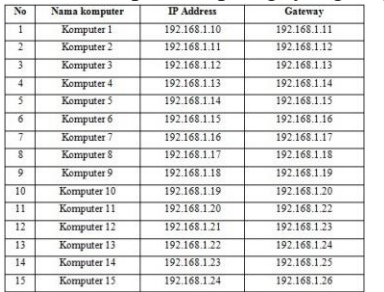

#### **2.2 Desain Pretest**

Perancangan monitoring disini agar penelitian ini terarah dan nantinya hasil dapat digunakan untuk menganalisa hasil laporan round trip time, untuk itu diperlukan sebuah tabel yang nantinya akan diisi dengan hasil monitoring yang dilakukan dengan menggunakan aplikasi *Iphost Network Monitoring* dan melakukan perintah Ping ke alamat dibawah ini.

Tabel 3.4 Contoh IP PING jaringan lokal

| No             | <b>IP</b> Sumber | IP Tujuan    | Keterangan       |
|----------------|------------------|--------------|------------------|
| 1              | 192.168.1.10     | 103.6.117.11 | 8 ms             |
| $\overline{2}$ | 192.168.1.11     | 103.6.117.12 | 5 <sub>ms</sub>  |
| 3              | 192.168.1.12     | 103.6.117.13 | 7 <sub>ms</sub>  |
| 4              | 192.168.1.13     | 103.6.117.14 | 10 <sub>ms</sub> |
| 5              | 192.168.1.14     | 103.6.117.15 | 2 <sub>ms</sub>  |
| 6              | 192.168.1.15     | 172 217 23.1 | $4 \text{ ms}$   |
| 7              | 192.168.1.16     | 172.217.23.2 | $4 \text{ ms}$   |
| <sub>8</sub>   | 192.168.1.17     | 172.217.23.3 | 9 <sub>ms</sub>  |
| 9              | 192.168.1.18     | 172.217.23.4 | 7 <sub>ms</sub>  |
| 10             | 192.168.1.19     | 172.217.23.5 | 7 <sub>ms</sub>  |
| 11             | 192.168.1.20     | 31.13.1.11   | 7 <sub>ms</sub>  |
| 12             | 192.168.1.21     | 31.13.1.12   | 2 <sub>ms</sub>  |
| 13             | 192.168.1.22     | 31.13.1.13   | 2 <sub>ms</sub>  |
| 14             | 192.168.1.23     | 31.13.1.14   | 2 <sub>ms</sub>  |
| 15             | 192.168.1.24     | 31.13.1.15   | 2 <sub>ms</sub>  |

Dari hasil Ping maka akan didapatkan informasi berupa :

- 1. Jumlah paket yang dikirim
- 2. Jumlah paket yang diterima
- 3. Jumlah paket yang hilang
- 4. Ststistik waktu pengiriman paket rata-rata
- 5. Statistik waktu paket diterima paket rata-rata

6. Statistik waktu paket secara keseluruhan Dari jumlah hasil yang diterima maka dibuatkan tabel untuk mengetahui hasil tiap-tiap monitoring

#### **2.3 Hasil Monitoring Jaringan Lokal**

Monitoring dilakukan derngan menggunakan aplikasi Iphost Network Monitoring dengan paket ICMP sebesar 32 bytes dengan Host sumber lokal menuju host tujuan.

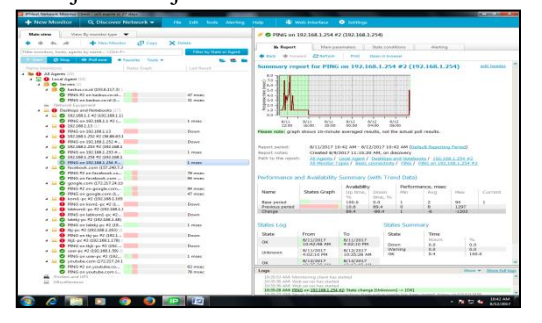

Gambar 4.2 Hasil monitoring jaringan lokal dengan data 32 byte

Monitoring dilakukan derngan menggunakan aplikasi Iphost Network Monitoring dengan paket ICMP sebesar 32 bytes dengan Host sumber lokal menuju host tujuan.

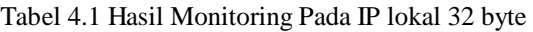

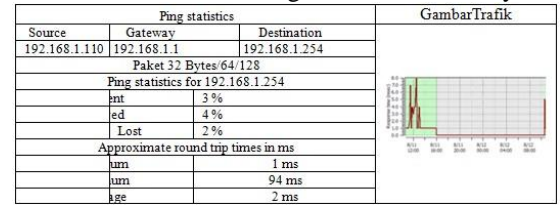

Monitoring dilakukan derngan menggunakan aplikasi Iphost Network Monitoring dengan paket ICMP sebesar 64 bytes dengan Host sumber lokal menuju host tujua

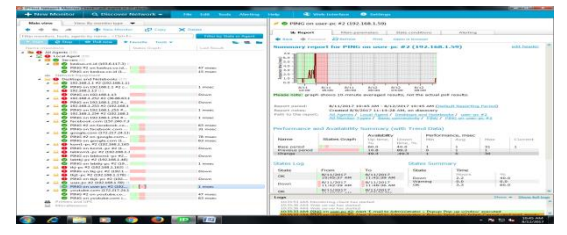

Gambar 4.3 Hasil monitoring jaringan lokal dengan data 64 byte

Monitoring dilakukan derngan menggunakan aplikasi Iphost Network Monitoring dengan paket ICMP sebesar 64 bytes dengan Host target lokal.

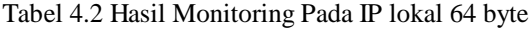

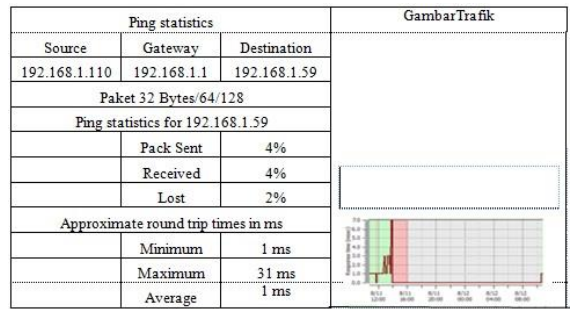

#### **2.4 Hasil Monitoring Jaringan ke Google.com**

Monitoring dilakukan derngan menggunakan aplikasi Iphost Network Monitoring dengan paket ICMP sebesar 32 bytes dengan Host target lokal

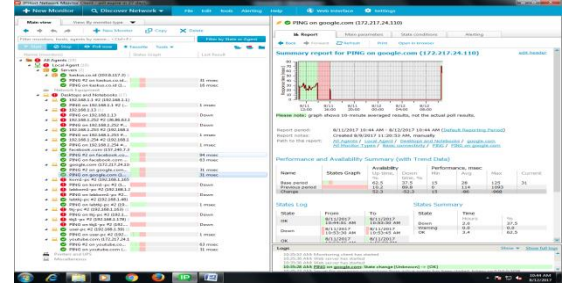

Gambar.4.4 Hasil monitoring situs google.com 32 byte

Monitoring dilakukan derngan menggunakan aplikasi Iphost Network Monitoring dengan paket ICMP sebesar 32 bytes dengan Host target Google.com

Tabel 4.3 Hasil Monitoring Pada Situs Google.com 32 byte

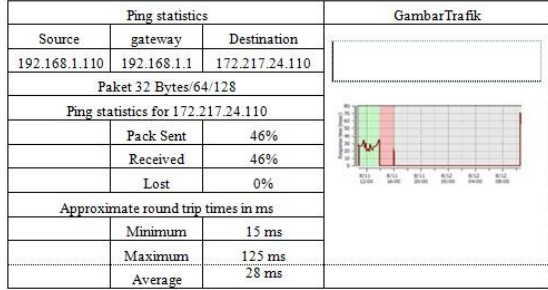

Monitoring dilakukan derngan menggunakan aplikasi Iphost Network Monitoring dengan paket ICMP sebesar 64 bytes dengan Host target Google.com

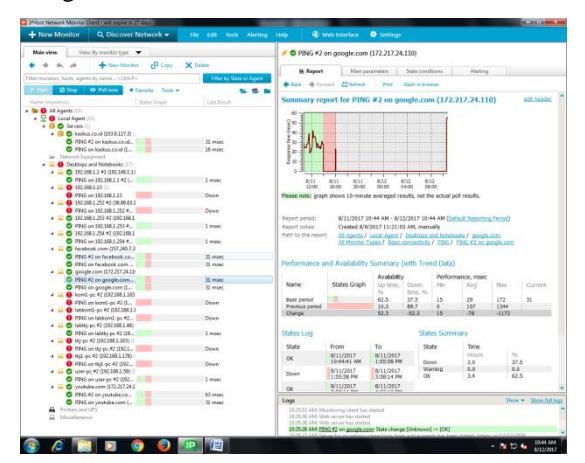

Gambar 4.5 Hasil monitoring situs google.com 64 byte

Monitoring dilakukan derngan menggunakan aplikasi Iphost Network Monitoring dengan paket ICMP sebesar 64 bytes dengan Host target Google.com

Tabel 4.4 Hasil Monitoring Pada Situs Google.com 64 byte

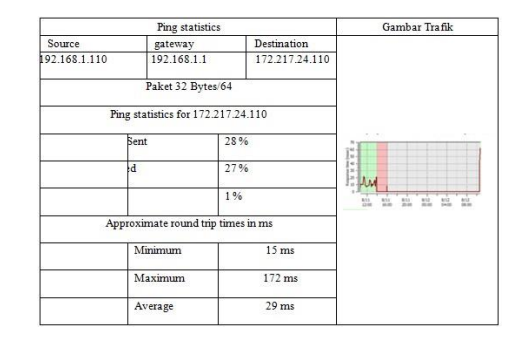

# **4.5 Hasil Monitoring Jaringan ke Kaskus.co.id**

Monitoring dilakukan derngan menggunakan aplikasi Iphost Network Monitoring dengan paket ICMP sebesar 32 bytes dengan Host target Kaskus.co.id

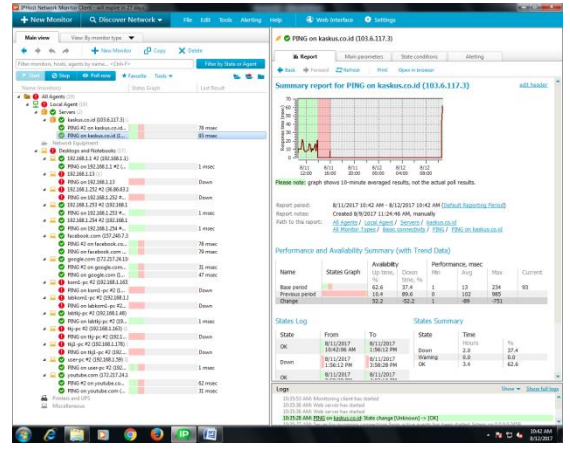

Gambar 4.6 Hasil Monitoring Pada Host Kaskus.co.id 32 byte

Monitoring dilakukan derngan menggunakan aplikasi Iphost Network Monitoring dengan paket ICMP sebesar 32 bytes dengan Host target kaskus.co.id

### Tabel 4.5 Hasil Monitoring Pada Situs kaskus co.id 32 byte

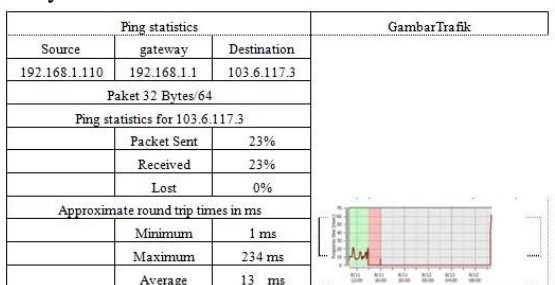

Monitoring dilakukan derngan menggunakan aplikasi Iphost Network Monitoring dengan paket ICMP sebesar 64 bytes dengan Host target kaskus co.id

 *E-ISSN:2622-6782*

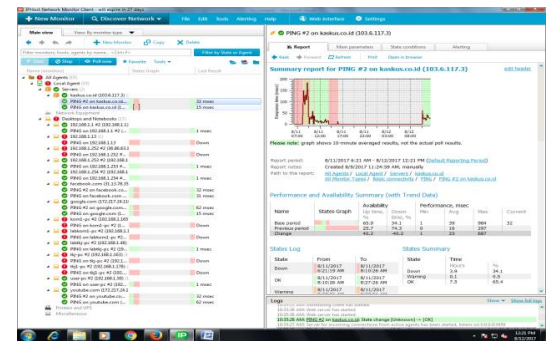

Gambar 4.7 Hasil Monitoring Pada Host Kaskus.co.id 64 byte

Monitoring dilakukan derngan menggunakan aplikasi Iphost Network Monitoring dengan paket ICMP sebesar 32 bytes dengan Host target kaskus.co.id

Tabel 4.6 Hasil Monitoring Pada Situs kaskus co.id 64 byte

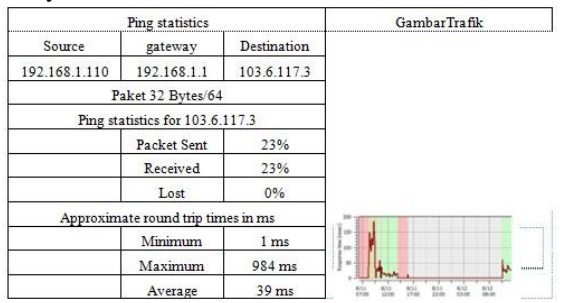

# **3. KESIMPULAN**

Dari pembahasan dan hasil analisa pada penelitian ini dapat disimpulkan sebagai berikut:

- 1. Aplikasi ini dapat memudahkan komputer client dalam mengakses internet
- 2. Memudahkan administrator menampilkan grafik dari trafik penggunaan internet
- 3. Memudahkan administrator membatasi akses terhadap port domain serta situs tertentu serta pembatasan akses iternet dengan kata tertentu

### **Pustaka**

- Lafif. Husni, Jaringan Komputer, Keamanan dan Hacking [http://ilmukomputer.org/2013/01/14/pengen](http://ilmukomputer.org/2013/01/14/pengenalan-iphost-network-monitor/) [alan-iphost-network-monitor/,](http://ilmukomputer.org/2013/01/14/pengenalan-iphost-network-monitor/) tanggal akses,
- 14 januari 2013 Miloud El., ect al., 2013 peformance Analysis of Round Trip Time in Narrowband RF Networks For Remote Wireless Connection, International Journal of Computer Science & Information Technology
- Mike Muss, 2017, PING/Packet Interface gropher <https://id.wikipedia.org/wiki/Ping> , tanggal akses 8 agustus 2017
- Panduan Penulisan Tugas Akhir Akademi Manajemen Informatika dan Komputer, AMIK DIAN CIPTA CENDIKIA, 2017

Rainer and Casey, Local Area Network, [http://thesis.binus.ac.id/doc/Bab2/2013-1-](http://thesis.binus.ac.id/doc/Bab2/2013-1-01255-KA%20Bab2001.pdf) [01255-KA%20Bab2001.pdf](http://thesis.binus.ac.id/doc/Bab2/2013-1-01255-KA%20Bab2001.pdf), 01 januari 2013